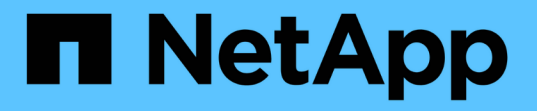

### 概要のアラートウィンドウとダイアログボック ス Active IQ Unified Manager 9.8 NetApp April 16, 2024

This PDF was generated from https://docs.netapp.com/ja-jp/active-iq-unified-manager-98/onlinehelp/reference-alert-setup-page.html on April 16, 2024. Always check docs.netapp.com for the latest.

# 目次

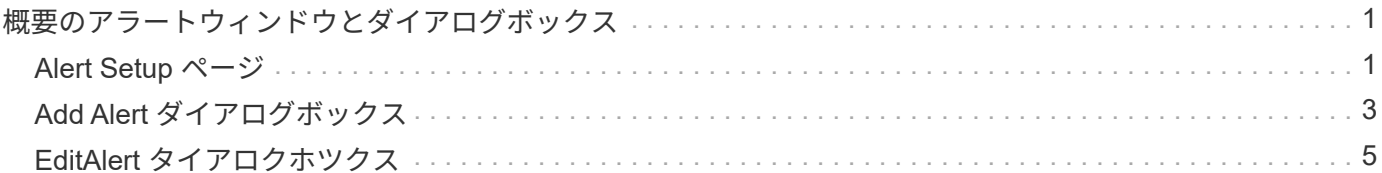

## <span id="page-2-0"></span>概要のアラートウィンドウとダイアログボックス

[Add Alert] ダイアログボックスを使用して、イベントに関する通知を受信するようにア ラートを設定する必要があります。アラートのリストは、 Alert Setup ページからも表示 できます。

## <span id="page-2-1"></span>**Alert Setup** ページ

[Alert Setup] ページには、アラートのリストが表示され、アラート名、ステータス、通 知方法、および通知頻度に関する情報が提供されます。また、このページでアラートを 追加、編集、削除、有効化、無効化することもできます。

アプリケーション管理者またはストレージ管理者のロールが必要です。

コマンドボタン

• \* 追加 \* 。

アラートの追加ダイアログボックスが表示され、新しいアラートを追加できます。

• \* 編集 \* 。

アラートの編集ダイアログボックスが表示され、選択したアラートを編集できます。

• \* 削除 \*

選択したアラートを削除します。

• \* 有効 \*

選択したアラートを有効にして通知を送信します。

• \* 無効 \*

通知の送信を一時的に停止する場合に、選択したアラートを無効にします。

• \* テスト \*

選択したアラートをテストして、アラートの追加後または編集後にその設定を検証します。

• \* 解決済み / 廃止状態のイベントに関するアラート \*

イベントが解決済みまたは廃止状態に移行した場合のアラートの送信を有効または無効にすることができ ます。これにより、ユーザは不要な通知を受信できます。

#### リストビュー

リストビューには、作成されたアラートに関する情報が表形式で表示されます。列のフィルタを使用して、表 示するデータをカスタマイズできます。アラートを選択して、そのアラートに関する詳細を詳細領域に表示す

ることもできます。

• \* ステータス \*

アラートが有効になっているかどうかを示します( )または無効( )。

• \* 警告 \*

アラートの名前が表示されます。

• \* 概要 \*

アラートの概要が表示されます。

• \* 通知方法 \*

アラートに対して選択された通知方式が表示されます。E メールまたは SNMP トラップを使用してユー ザに通知できます。

• \* 通知頻度 \*

イベントが確認または解決されるか、廃止状態に設定されるまでの間、管理サーバが通知を送信する頻度 (分)を示します。

#### 詳細領域

詳細領域には、選択したアラートに関する詳細情報が表示されます。

• \* アラート名 \*

アラートの名前が表示されます。

• \* Alert 概要 \*

アラートの概要が表示されます。

• \* イベント \*

アラートをトリガーするイベントが表示されます。

• \* リソース \*

アラートをトリガーするリソースが表示されます。

• \* が含まれます

アラートをトリガーするリソースのグループが表示されます。

• \* 除外 \*

アラートをトリガーしないリソースのグループが表示されます。

• \* 通知方法 \*

アラートの通知方式が表示されます。

• \* 通知頻度 \*

イベントが確認または解決されるか、廃止状態に設定されるまでの間、管理サーバがアラート通知を送信 する頻度が表示されます。

• \* スクリプト名 \*

選択したアラートに関連付けられているスクリプトの名前が表示されます。このスクリプトはアラートが 生成されたときに実行されます。

• \* 電子メール受信者 \*

アラート通知を受信するユーザの E メールアドレスが表示されます。

## <span id="page-4-0"></span>**Add Alert** ダイアログボックス

アラートを作成すると、特定のイベントが生成されたときに通知されるため、問題にす ばやく対処し、環境への影響を最小限に抑えることができます。アラートは、単一のリ ソース、一連のリソース、および特定の重大度タイプのイベントについて作成すること ができます。アラートの通知方式と通知頻度を指定することもできます。

アプリケーション管理者またはストレージ管理者のロールが必要です。

名前

この領域では、アラートの名前と概要を指定できます。

• \* アラート名 \*

アラート名を指定できます。

• \* Alert 概要 \*

アラートの概要を指定できます。

リソース

この領域では、アラートをトリガーする対象のリソースを個別に選択したり、動的ルールに基づいてリソース をグループ化したりできます。a\_dynamic rule\_ は、指定したテキスト文字列に基づいてフィルタリングされ るリソースのセットです。ドロップダウンリストからリソースタイプを選択してリソースを検索するか、正確 なリソース名を指定して特定のリソースを表示できます。

いずれかのストレージオブジェクトの詳細ページからアラートを作成する場合は、ストレージオブジェクトが 自動的にアラートに含まれます。

• \* インクルード \*

アラートをトリガーする対象に含めるリソースを指定できます。テキスト文字列を指定すると、その文字 列に一致するリソースをグループ化し、そのグループをアラートの対象として選択できます。たとえ ば、「abc」という文字列が名前に含まれるすべてのボリュームをグループ化できます。

• \* 除外 \*

アラートをトリガーする対象から除外するリソースを指定できます。たとえば、「 xyz 」という文字列が 名前に含まれるすべてのボリュームを除外することができます。

[除外]タブは、特定のリソースタイプのすべてのリソースを選択した場合にのみ表示されます。たとえ ば、<All Volumes> >または<All Volumes whose name contains '*xyz*'> >です。

あるリソースが対象に含めるルールと除外するルールの両方に該当する場合は、除外するルールが優先さ れ、イベントについてはアラートが生成されません。

イベント

この領域では、アラートを作成するイベントを選択できます。アラートは特定の重大度のイベントに対して作 成するか、一連のイベントについて作成することができます。

複数のイベントを選択するには、 Ctrl キーを押しながら選択します。

• \* イベントの重大度 \*

重大度タイプに基づいてイベントを選択できます。タイプは、「重大」、「エラー」、「警告」のいずれ かになります。

• \* イベント名に \* が含まれています

名前に指定した文字を含むイベントを選択できます。

アクション

この領域では、アラートがトリガーされたときに通知するユーザを指定できます。通知方式と通知頻度を指定 することもできます。

• \* これらのユーザーに警告 \*

通知を受信するユーザの E メールアドレスまたはユーザ名を指定できます。

ユーザに対して指定されている E メールアドレスを変更し、アラートを再び開いて編集しようとすると、 変更した E メールアドレスが以前に選択したユーザにマッピングされていないため、名前フィールドは空 白になります。また、選択したユーザの E メールアドレスを Users ページで変更した場合、変更した E メールアドレスはそのユーザに対して更新されません。

• \* 通知頻度 \*

イベントが確認または解決されるか、廃止状態に設定されるまでの間、管理サーバが通知を送信する頻度 を指定できます。

次のいずれかの通知方式を選択できます。

- 1 回だけ通知します
- 指定した頻度で通知します
- 指定した期間内の指定した頻度で通知します
- \* 問題 SNMP トラップ \*

このチェックボックスをオンにすると、グローバルに設定された SNMP ホストに SNMP トラップを送信 するかどうかを指定できます。

• \* スクリプトの実行 \*

アラートにカスタムスクリプトを追加できます。このスクリプトはアラートが生成されたときに実行され ます。

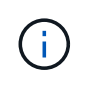

この機能がユーザインターフェイスに表示されない場合は、管理者によって無効にされて います。この機能は、必要に応じて、 \* Storage Management \* > \* Feature Settings \* から 有効にできます。

コマンドボタン

• \* 保存 \*

アラートを作成してダイアログボックスを閉じます。

• \* キャンセル \*

変更内容を破棄してダイアログボックスを閉じます。

## <span id="page-6-0"></span>**EditAlert** タイアロクホツクス

関連付けられているリソース、イベント、スクリプト、通知オプションなど、アラート のプロパティを編集することができます。

#### 名前

この領域では、アラートの名前と概要を編集できます。

• \* アラート名 \*

アラート名を編集できます。

• \* Alert 概要 \*

アラートの概要を指定できます。

• \* アラートの状態 \*

リソース

この領域では、アラートをトリガーする対象のリソースを個別に選択したり、動的ルールに基づいてリソース をグループ化したりできます。ドロップダウンリストからリソースタイプを選択してリソースを検索するか、 正確なリソース名を指定して特定のリソースを表示できます。

• \* インクルード \*

アラートをトリガーする対象に含めるリソースを指定できます。テキスト文字列を指定すると、その文字 列に一致するリソースをグループ化し、そのグループをアラートの対象として選択できます。たとえ ば、「 vol0 」という文字列が名前に含まれるすべてのボリュームをグループ化することができます。

• \* 除外 \*

アラートをトリガーする対象から除外するリソースを指定できます。たとえば、「 xyz 」という文字列が 名前に含まれるすべてのボリュームを除外することができます。

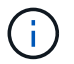

[除外]タブは、特定のリソースタイプのすべてのリソースを選択した場合にのみ表示されま す。たとえば、<All Volumes> >または<All Volumes whose name contains '*xyz*'> >です。

イベント

この領域では、アラートをトリガーするイベントを選択できます。アラートは特定の重大度のイベントに対し てトリガーするか、一連のイベントを指定してトリガーできます。

• \* イベントの重大度 \*

重大度タイプに基づいてイベントを選択できます。タイプは、「重大」、「エラー」、「警告」のいずれ かになります。

• \* イベント名に \* が含まれています

名前に指定した文字を含むイベントを選択できます。

アクション

この領域では、通知方式と通知頻度を指定できます。

• \* これらのユーザーに警告 \*

通知を受け取る E メールアドレスまたはユーザ名を編集できます。新しい E メールアドレスまたはユー ザ名を指定することもできます。

• \* 通知頻度 \*

イベントが確認または解決されるか、廃止状態に設定されるまでの間、管理サーバが通知を送信する頻度 を編集できます。

次のいずれかの通知方式を選択できます。

- 1 回だけ通知します
- 指定した頻度で通知します
- 指定した期間内の指定した頻度で通知します
- \* 問題 SNMP トラップ \*

グローバルに設定された SNMP ホストに SNMP トラップを送信するかどうかを指定できます。

• \* スクリプトの実行 \*

アラートにスクリプトを関連付けることができます。このスクリプトはアラートが生成されたときに実行 されます。

コマンドボタン

• \* 保存 \*

変更内容を保存してダイアログボックスを閉じます。

• \* キャンセル \*

変更内容を破棄してダイアログボックスを閉じます。

Copyright © 2024 NetApp, Inc. All Rights Reserved. Printed in the U.S.このドキュメントは著作権によって保 護されています。著作権所有者の書面による事前承諾がある場合を除き、画像媒体、電子媒体、および写真複 写、記録媒体、テープ媒体、電子検索システムへの組み込みを含む機械媒体など、いかなる形式および方法に よる複製も禁止します。

ネットアップの著作物から派生したソフトウェアは、次に示す使用許諾条項および免責条項の対象となりま す。

このソフトウェアは、ネットアップによって「現状のまま」提供されています。ネットアップは明示的な保 証、または商品性および特定目的に対する適合性の暗示的保証を含み、かつこれに限定されないいかなる暗示 的な保証も行いません。ネットアップは、代替品または代替サービスの調達、使用不能、データ損失、利益損 失、業務中断を含み、かつこれに限定されない、このソフトウェアの使用により生じたすべての直接的損害、 間接的損害、偶発的損害、特別損害、懲罰的損害、必然的損害の発生に対して、損失の発生の可能性が通知さ れていたとしても、その発生理由、根拠とする責任論、契約の有無、厳格責任、不法行為(過失またはそうで ない場合を含む)にかかわらず、一切の責任を負いません。

ネットアップは、ここに記載されているすべての製品に対する変更を随時、予告なく行う権利を保有します。 ネットアップによる明示的な書面による合意がある場合を除き、ここに記載されている製品の使用により生じ る責任および義務に対して、ネットアップは責任を負いません。この製品の使用または購入は、ネットアップ の特許権、商標権、または他の知的所有権に基づくライセンスの供与とはみなされません。

このマニュアルに記載されている製品は、1つ以上の米国特許、その他の国の特許、および出願中の特許によ って保護されている場合があります。

権利の制限について:政府による使用、複製、開示は、DFARS 252.227-7013(2014年2月)およびFAR 5252.227-19(2007年12月)のRights in Technical Data -Noncommercial Items(技術データ - 非商用品目に関 する諸権利)条項の(b)(3)項、に規定された制限が適用されます。

本書に含まれるデータは商用製品および / または商用サービス(FAR 2.101の定義に基づく)に関係し、デー タの所有権はNetApp, Inc.にあります。本契約に基づき提供されるすべてのネットアップの技術データおよび コンピュータ ソフトウェアは、商用目的であり、私費のみで開発されたものです。米国政府は本データに対 し、非独占的かつ移転およびサブライセンス不可で、全世界を対象とする取り消し不能の制限付き使用権を有 し、本データの提供の根拠となった米国政府契約に関連し、当該契約の裏付けとする場合にのみ本データを使 用できます。前述の場合を除き、NetApp, Inc.の書面による許可を事前に得ることなく、本データを使用、開 示、転載、改変するほか、上演または展示することはできません。国防総省にかかる米国政府のデータ使用権 については、DFARS 252.227-7015(b)項(2014年2月)で定められた権利のみが認められます。

#### 商標に関する情報

NetApp、NetAppのロゴ、<http://www.netapp.com/TM>に記載されているマークは、NetApp, Inc.の商標です。そ の他の会社名と製品名は、それを所有する各社の商標である場合があります。